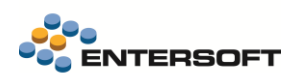

# **Entersoft Business Suite v4.10.26.2**

Entersoft Business Suite®

Νέα χαρακτηριστικά και επεκτάσεις

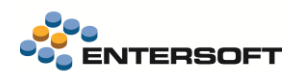

# **Περιεχόμενα**

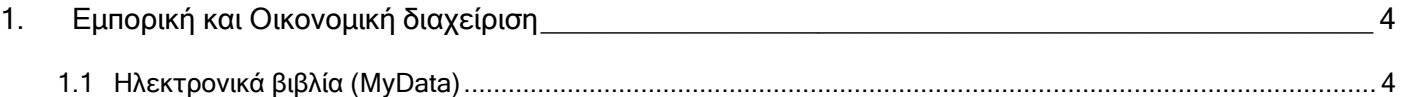

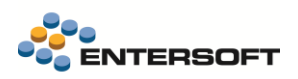

# **Συνοπτική περιγραφή περιεχομένων**

## **Εμπορική και Οικονομική διαχείριση**

- myData νέα Οθόνη διαχείρισης των εργασιών που αφορούν τις συναλλαγές προς διαβίβαση
- Αναβάθμιση της υποστήριξης των Ηλεκτρονικών Βιβλίων και προσαρμογές στις αλλαγές τις τελευταίας έκδοσης 1.0.2 του myData.

Στη συνέχεια αναλύεται κατά κατηγορία ο κατάλογος των νέων λειτουργιών & βελτιώσεων με οδηγίες χρήσης & παραδείγματα.

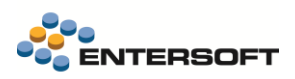

## <span id="page-3-0"></span>**1. Εμπορική και Οικονομική διαχείριση**

### <span id="page-3-1"></span>**1.1 Ηλεκτρονικά βιβλία (MyData)**

Σε αυτήν την έκδοση υποστηρίχθηκαν ένα σύνολο νέων λειτουργιών.

 Σε αυτήν την έκδοση προστέθηκε νέα Οθόνη διαχείρισης των εργασιών που αφορούν τις συναλλαγές προς διαβίβαση στην πλατφόρμα myDATA. Σε αυτήν συγκεντρώνονται όλες οι συναλλαγές εκδότη, λήπτη και συμψηφιστικές εγγραφές που αφορούν την υπηρεσία myDATA καθώς και οι εργασίες που πρέπει να γίνουν για κάθε ομάδα εγγραφών προκειμένου να ενημερώσουν επιτυχώς την πλατφόρμα και να απεικονιστούν στα Ηλεκτρονικά Βιβλία της εταιρείας. Η κλήση της γίνεται από την επιλογή του μενού Λογιστήριο\Εργασίες λήξης περιόδου\Ηλεκτρονικά βιβλία Α.Α.Δ.Ε (myDATA)\Οθόνη διαχείρισης myDATA.

Η οθόνη χωρίζεται σε τρεις σελίδες, που εμφανίζουν αποτελέσματα βάσει κοινών παραμέτρων.

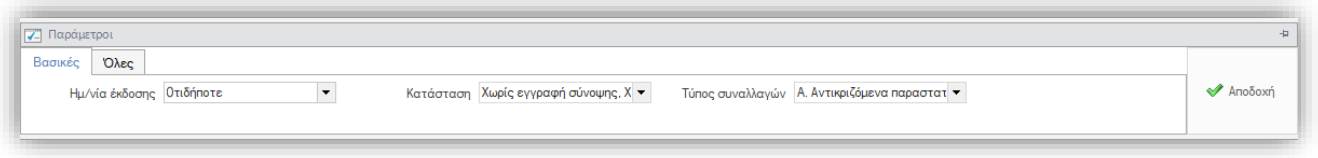

### **Παραστατικά εκδότη**

Η πρώτη οθόνη, αποτελεί το βασικό σημείο ελέγχου και διαχείρισης της κατάστασης ενημέρωσης των Ηλεκτρονικών βιβλίων για τα παραστατικά που εκδίδει η εταιρεία. Είναι συναλλαγές με Κατηγορία παρ/κου Α.Α.Δ.Ε. μια από τις κατηγορίες με κωδικό 1\* έως 11\*.

Τα παραστατικά ομαδοποιούνται βάσει της κατάστασης τους, οδηγώντας έτσι τον χρήστη στις ενέργειες που πρέπει να γίνουν. Ενώ μέσω του δυναμικού φίλτρου που υπάρχει

στο πάνω μέρος της οθόνης μπορεί κανείς να διαχειριστεί μέρος των εγγραφών κάθε φορά.

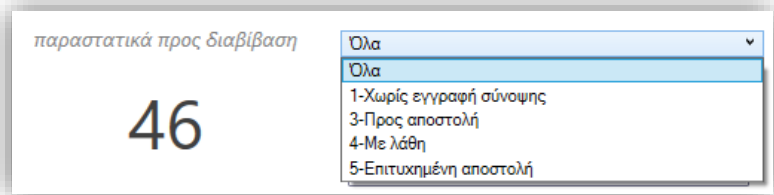

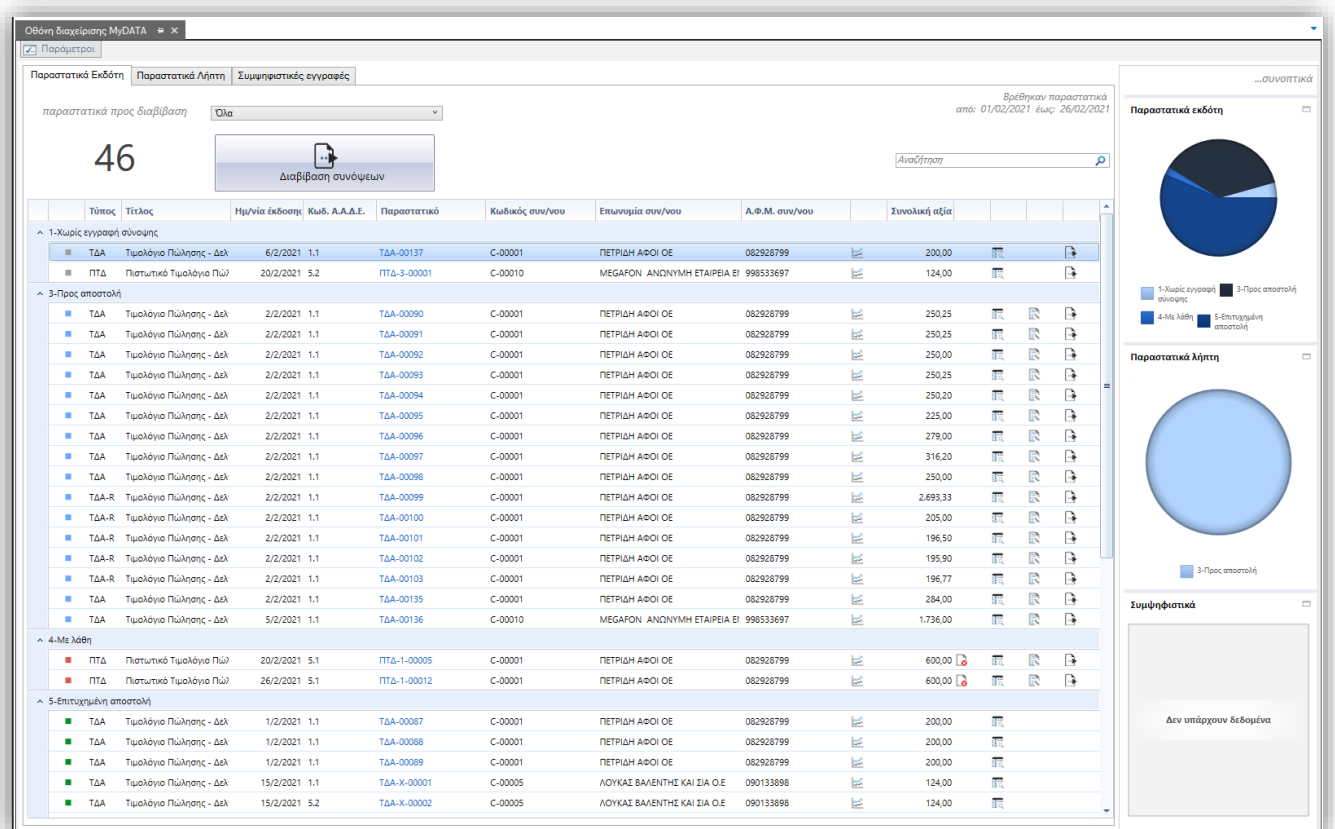

### Ενέργειες επί του συνόλου των εγγραφών…

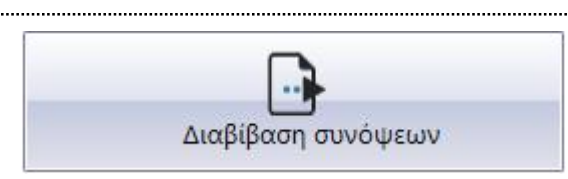

Η ενέργεια Διαβίβαση συνόψεων εκτελείται για όλα τα παραστατικά.

Αν βρεθούν παραστατικά Χωρίς σύνοψη , η διαδικασία πρώτα θα alli δημιουργήσει τις συνόψεις και μετά θα προχωρήσει άμεσα στην διαβίβαση τους.

Τα παραστατικά Προς αποστολή , είναι τα παραστατικά εκείνα στα ш οποία έχουν δημιουργηθεί συνόψεις και μπορούν να διαβιβαστούν στην υπηρεσία myData.

Ενώ τα παραστατικά Με λάθη, θα πρέπει πρώτα να γίνουν οι όποιες διορθώσεις απαιτούνται πριν γίνει εκ νέου η προσπάθεια διαβίβαση τους.

*Στα παραστατικά εσόδων η δημιουργία συνόψεων και χαρακτηρισμών γίνεται αυτόματα με την καταχώριση των παραστατικών.* 

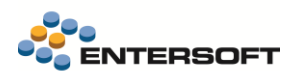

### Ενέργειες ανά εγγραφή

#### r. **Λάθη**

Για όσες εγγραφές παρουσιάσουν λάθη κατά την προσπάθεια διαβίβασης τους στην Υπηρεσία, δίνεται η δυνατότητα εμφάνισης των εν λόγω αιτιών μη αποστολής, ώστε να γίνουν οι απαραίτητες ενέργειες προσαρμογής και να αποσταλεί εκ νέου με επιτυχία. Τα σφάλματα διαβίβασης καταγράφονται και μπορείτε να τα ελέγξετε πατώντας πάνω στο εικονίδιο της εγγραφής της όψης. Αν απαιτούνται διορθώσεις στο παραστατικό για να επιλυθούν τα σφάλματα, αυτό πρέπει να γίνει πριν επιχειρήσετε ξανά την χειροκίνητη ή αυτόματη αποστολή.

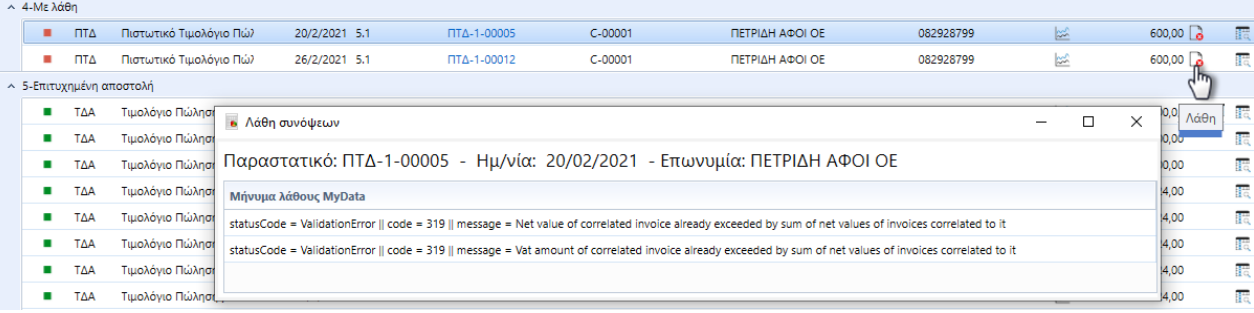

#### 腰 **Προεπισκόπηση σύνοψης**

Εμφανίζει σε μορφή xml τα περιεχόμενα της σύνοψης που επιλεγμένου παραστατικού. Μπορεί να χρησιμοποιηθεί για λόγους ελέγχου στην περίπτωση αποτυχίας αποστολής.

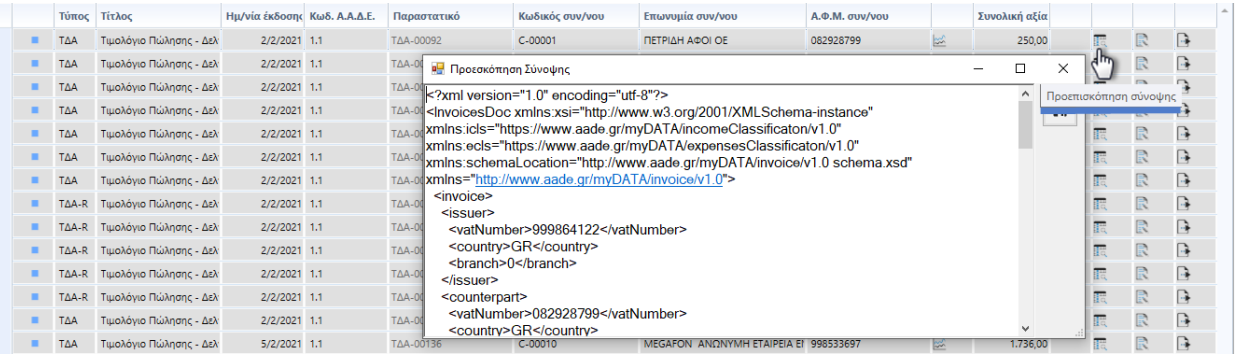

### R

### **Επεξεργασία χαρακτηρισμών**

Επιλέγοντας το ανάλογο εικονίδιο επί της γραμμή εμφανίζεται η οθόνη επεξεργασία χαρακτηρισμών.

Αυτό που απαιτείται να γίνει κατά τον χαρακτηρισμό των γραμμών σύνοψης, είναι ο χαρακτηρισμός των αξιών που αναλογούν σε κάθε κατηγορία (συντελεστή) ΦΠΑ και το σπάσιμο της σε μια ή περισσότερες κατηγορίες χαρακτηρισμών. Απαιτείται η ενημέρωση δύο πεδίων, του Κωδικού χαρακτηρισμού και της Κατηγορίας χαρακτηρισμού.

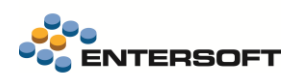

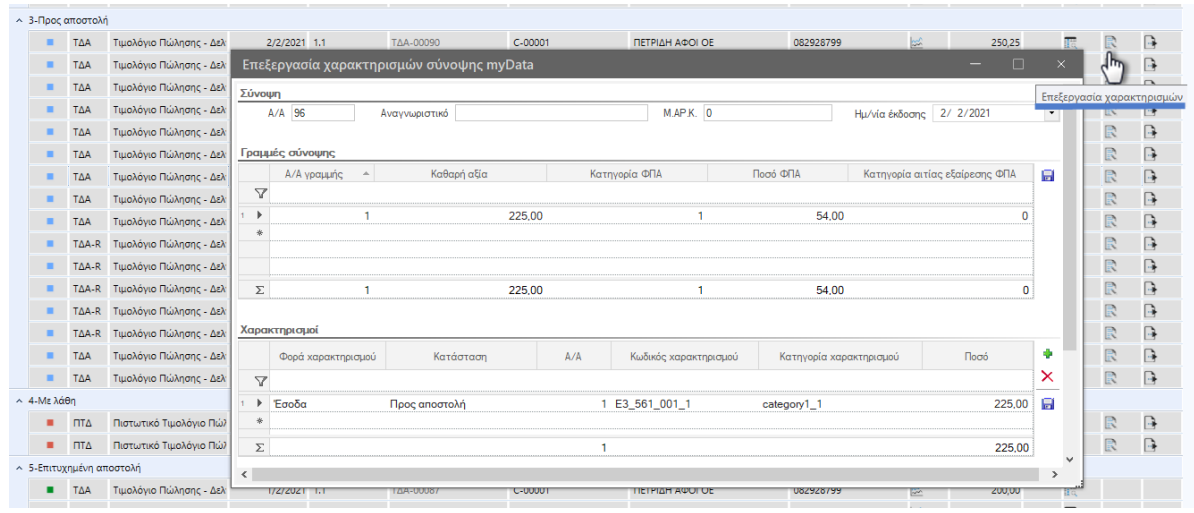

# **Διαβίβαση σύνοψης**

Επιλέγοντας το ανάλογο εικονίδιο επί της γραμμή εκτελείται η διαδικασία διαβίβασης επί του συγκεκριμένου παραστατικού.

-<br>- 3-Προς αποστολή

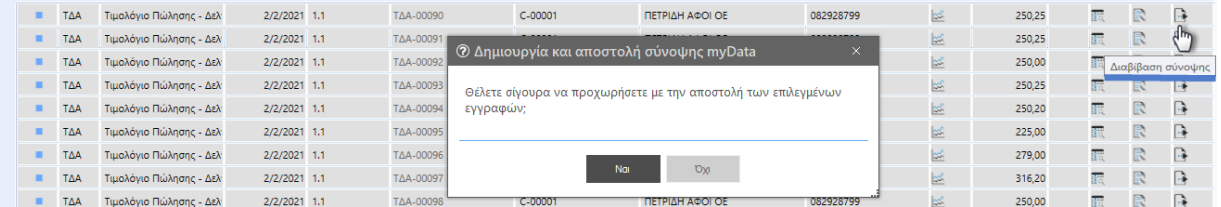

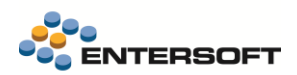

### **Παραστατικά λήπτη**

Η δεύτερη οθόνη αφορά τα παραστατικά έκδοσης τρίτων προς την επιχείρηση.

Χωρίζεται σε δύο υπο-οθόνες διαχωρίζοντας τις εργασίες λήψης και σύνδεσης των συνόψεων από τις ενέργειες επεξεργασίας που απαιτούνται να γίνουν από το λογιστήριο πριν διαβιβαστούν εκ νέου στην υπηρεσία myDATA για την ενημέρωση των Ηλεκτρονικών Βιβλίων της επιχείρησης.

### **Εργασίες σύνδεσης**

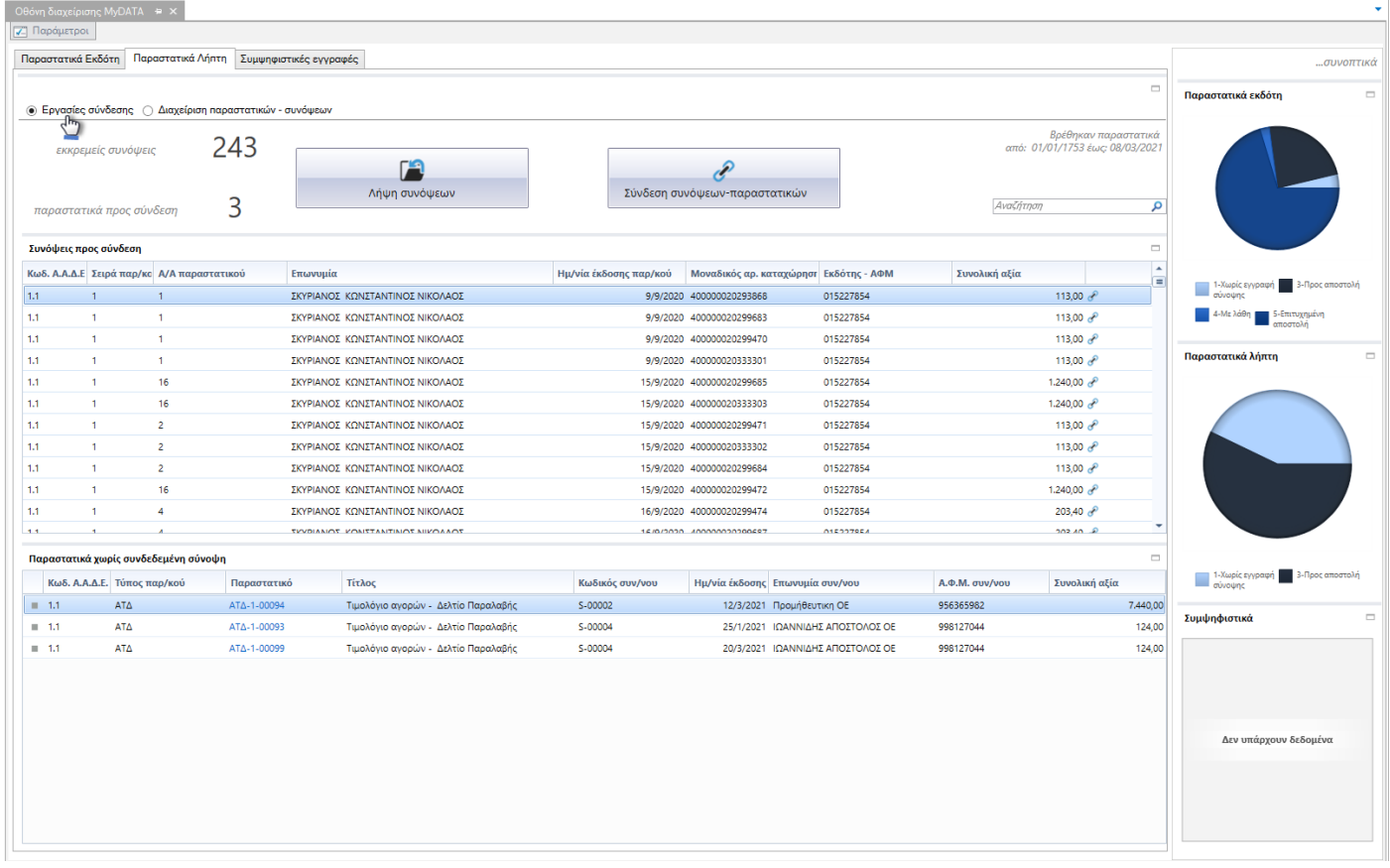

Οι οθόνη χωρίζεται σε δύο περιοχές. Στο πάνω μέρος, μετά την λήψη από την υπηρεσία myDATA, εμφανίζονται οι εγγραφές συνόψεων ενώ στο κάτω μέρος τα παραστατικά Αγορών που ακόμα δεν έχουν συνδεθεί.

### Ενέργειες επί του συνόλου των εγγραφών…

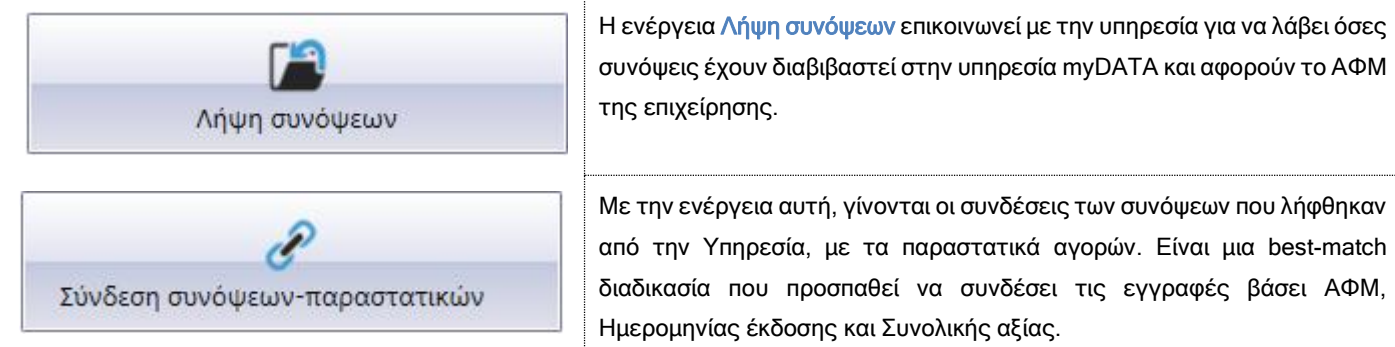

συνδέσει τις εγγραφές βάσει ΑΦΜ,

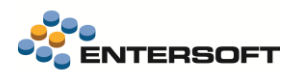

### Ενέργειες ανά εγγραφή :

#### $\phi^0$ **Σύνδεση σύνοψης-παραστατικού** Επιλέγοντας το αντίστοιχο εικονίδιο επί της εγγραφής σύνοψης, εμφανίζεται παράθυρο καταχώρησης και επεξεργασίας των συνδέσεων των συνόψεων με τα αγορών/δαπανών. Συνόψεις προς σύνδεση Kran AAAF Tring works A/A  $mc \pi a \alpha / \kappa \alpha \dot{\alpha}$  Mo .<br>αδικός σο, κατα Frönne - AOM -<br>Συνολική αξία -<br>ΣΚΥΡΙΑΝΟΣ ΚΩΝΣΤΑΝΤΙΝΟΣ ΝΙΚΟΛΑΟΣ  $14<sup>1</sup>$ 9/9/2020 400000020293868  $\sim$  1.  $\mathbf{1}$ 015227854 113.00  $13,00$  $4.1$  $\mathbf{1}$  $\mathbf{1}$ .<br><mark>=</mark> Σύνδεση με παραστατικά λήπτη Σύνδες  $1.1$  $-1$  $\mathbf{1}$  $\overline{1}1$  $\overline{1}$  $\overline{1}$ Πληροφορίες εγγραφής σύνοψης 16  $\overline{1.1}$ 10,00 .<br>δικός Αριθμός Καταχώρησης <mark>400000020299471</mark> .<br>Καθαρή αξία  $100.00$ Τύπος Εγγραφής Εισερχόμενη (λήπτης)  $11$ ٦. 16  $\cos \theta$ .<br>αγνωριστικό Παραστατικού <mark>1C931A5273C4D08C4A</mark> .<br>Σύνολο ΦΠΑ  $\frac{13.00}{ }$ ΑΦΜ Εκδότη 015227854  $1.1$  $\overline{2}$  $1300e$ Ťт. Ημερομηνία καταχώρησης 15/9/2020 .<br>Συνολική αξία 113,00 Αξία αντιστοίχισης 113.00  $\vert\mathord\vee\vert$  $1.1<sub>1</sub>$  $\overline{1}$  $\overline{2}$  $13,00e^{\theta}$  $4.4\,$  $\overline{1}$  $\overline{2}$  $13,00e^{\theta}$ Συνδεδεμένα παραστατικά λήπτη  $\mathbf{1.1}$ 16  $0.00e^{\theta}$ **\*\*\*\*\*\*\*\*\*\*\*\*\*** " Evépyeseg" Ektunikozig" R. C. E. D. D. P. < : "  $\mathbf{1.1}$  $\overline{\mathbf{4}}$  $3,40e^0$  $\Box$  Αφαίρεση  $\overline{a}$  $A/A$ Πίνακας Παραστατικό Ημ/νία έκδοσης  $A.\Phi M$ AAAE.  $\overline{\phantom{a}}$ Ø. Παρασ ατικά χωρίς συνδεδεμ  $\overline{Q}$ Κωδ. Α.Α.Δ.Ε. Τύπος παρ/κ ópers .<br>«λική αξία  $\overline{\mathbf{x}}$  $\begin{tabular}{ll} \multicolumn{2}{c|}{\textbf{1.1}} & \multicolumn{2}{c|}{\textbf{1.2}}\\ \multicolumn{2}{c|}{\textbf{1.3}} & \multicolumn{2}{c|}{\textbf{1.4}}\\ \end{tabular}$ 7,440.00  $\rightarrow$  $AT\Delta$  $\equiv$  1.1  $\,$  $124,00$ **1** Πλήθος εγγραφών: 0  $\equiv$  1.1  $^{\circ}$  $AT\Delta$ 124,00 <u>Παραστατικά λήπτη προς σύνδ</u> **※ Q ♀ | ※ ※ 〒 ∑ 體 © 14 図 → Evépyeug\* Extrumádesc\* B、低 区 D Q Q B | < : \* Ω Σύνδεση** Παράμετροι  $\begin{array}{|l|l|}\hline \text{H}\mu\text{/viα éκδοσης} & \text{Kατηγορία} \\ \hline \text{A.A.A.E.} \\ \text{11/9/2020} & \text{2.1} \\ \hline \end{array}$ Επωνυμία Συναλ/νου Κωδικός Συναλ∕νου Παραστατικό A **OM**  $\mathbb{R}$  $\mathbb{R}$ eriké  $\rightarrow 11/9/2020$  $0.00$ <sup>Q</sup> TEA-1-00015 015227854 ΣΚΥΡΙΑΝΟΣ ΚΩΝΣ... 5555  $\overline{\mathbf{x}}$ puse ģ-

## **Να σημειωθεί ότι,**

Στην περιοχή εμφάνισης των συνόψεων προς σύνδεση, εμφανίζονται ΟΛΕΣ οι μη συνδεδεμένες συνόψεις ανεξαρτήτως της ημερομηνιακής περιόδου που έχει δηλωθεί στα κριτήρια.

### **Διαχείριση παραστατικών – συνόψεων**

Στην δεύτερη υπό-οθόνη, εμφανίζονται τα συνδεδεμένα παραστατικά λήπτη, για επιπλέον επεξεργασία και διαβίβαση στην υπηρεσία myDATA.

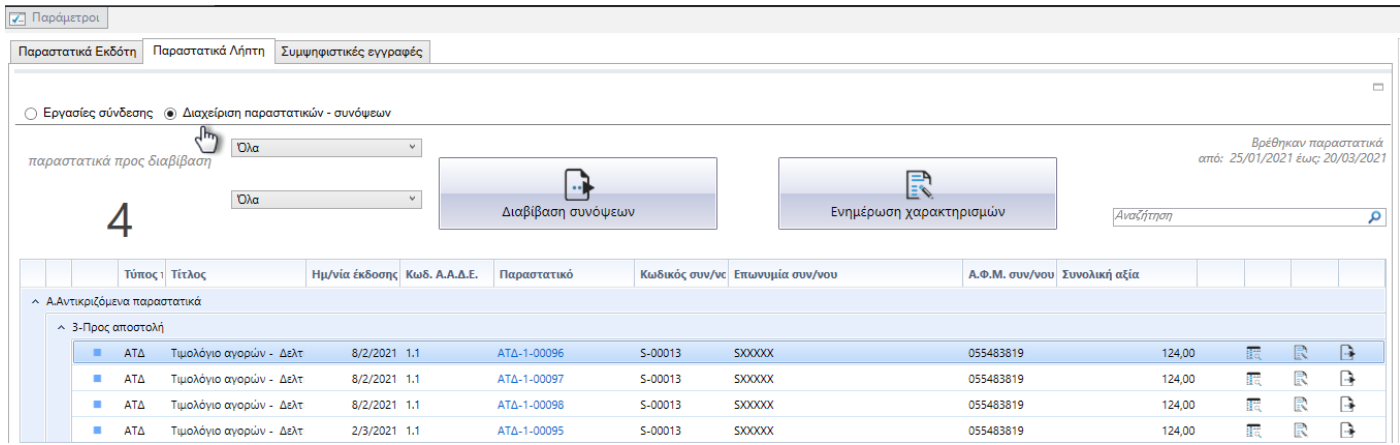

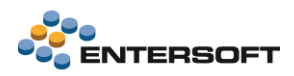

### Ενέργειες επί του συνόλου των εγγραφών…

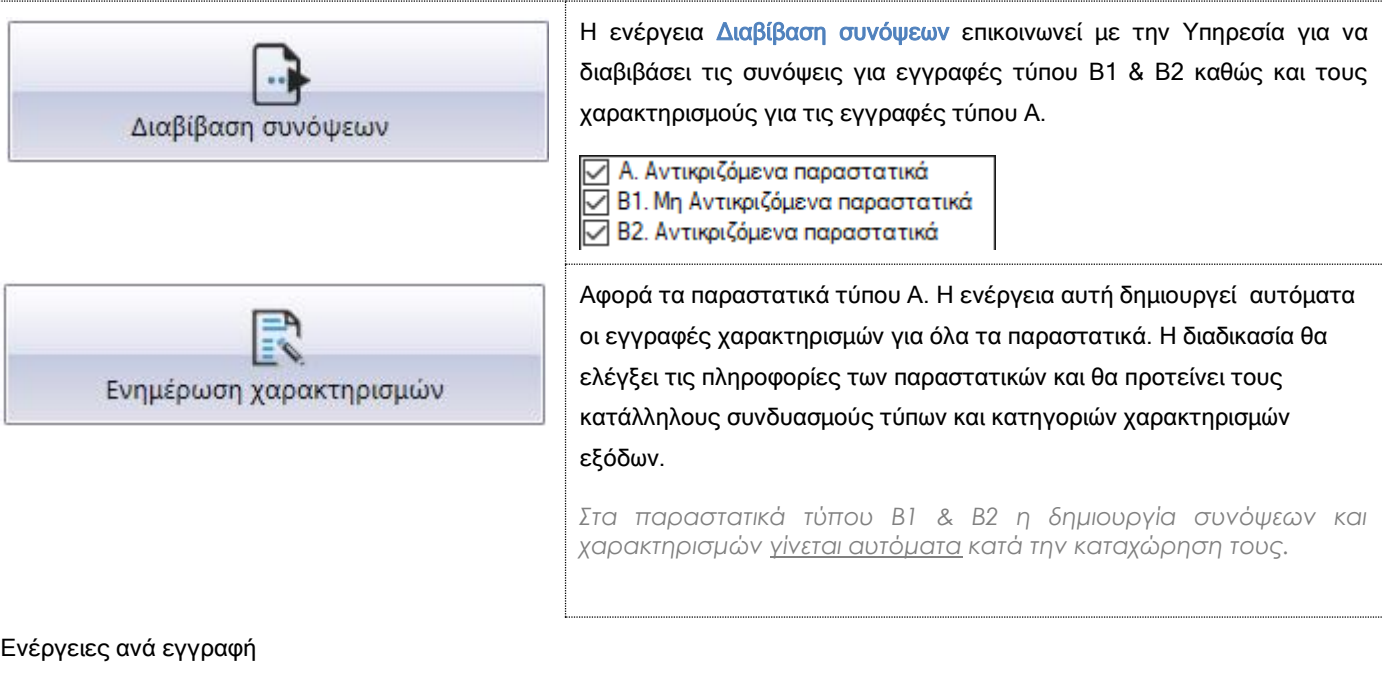

 $\mathbb{R}$   $\Box$  $\Box$ 摆

Όπως και στην περίπτωση των παραστατικών εκδότη, και στην οθόνη των παραστατικών λήπτη υπάρχουν οι αντίστοιχες ενέργειες επί των γραμμών.

### **Συμψηφιστικές εγγραφές**

Αυτή η οθόνη συγκεντρώνει τις εγγραφές τύπου Γ, τις διαβιβάσεις που διενεργεί η επιχείρηση με παραστατικά Εγγραφών Οντότητας, για την τακτοποίηση εσόδων - εξόδων και τον τελικό προσδιορισμό του λογιστικού και φορολογικού αποτελέσματος.

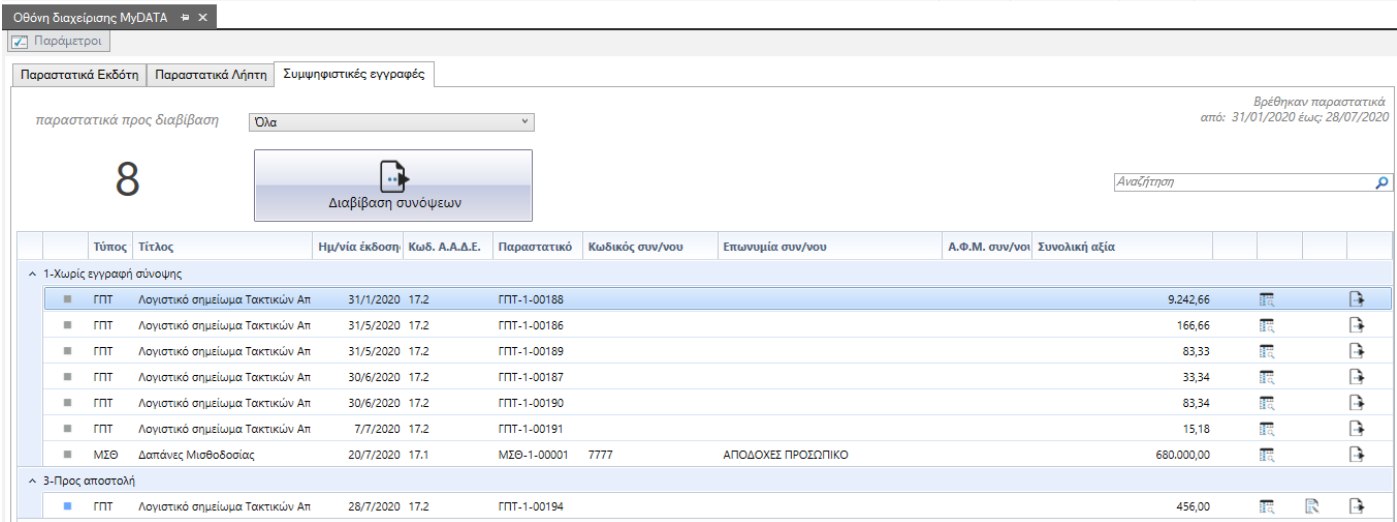

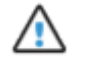

#### Προσοχή!

Η Οθόνη διαχείρισης myDATA εντάσσεται στην άδεια χρήσης (module) EBS-LIC-10102 - EBS Advanced Ηλεκτρονικά Βιβλία (MyData).

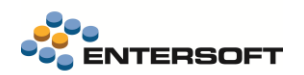

• Στην διαδικασία Ενημέρωση χαρακτηρισμών, δόθηκε η δυνατότητα αυτόματης πρότασης χαρακτηρισμών βάσει της παραμετροποίησης.

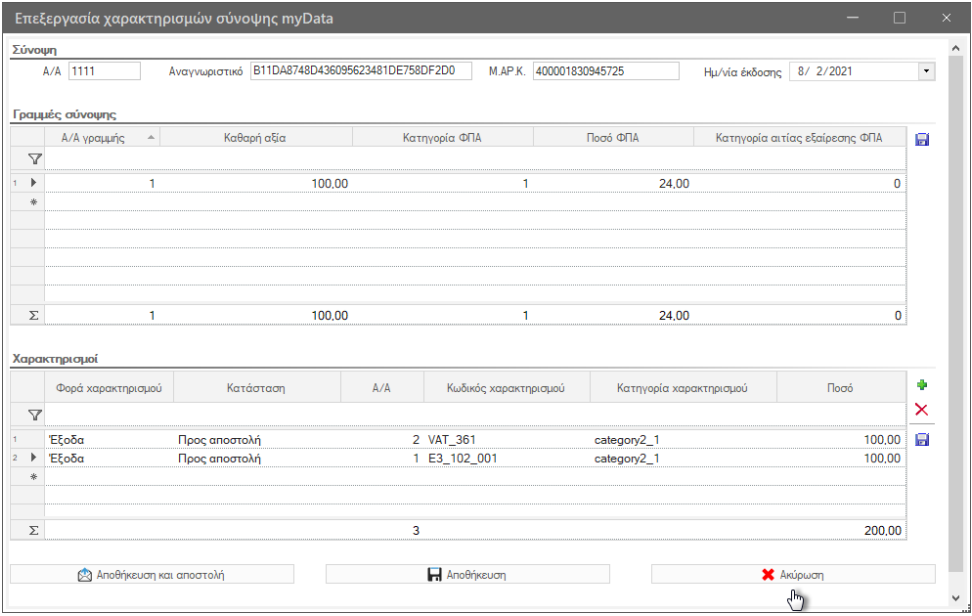

Τονίζεται ότι η αυτόματη πρόταση χαρακτηρισμών γίνεται μόνο στην περίπτωση που στην σύνοψη δεν υπάρχουν ήδη

χαρακτηρισμοί. Ενώ δεν αποθηκεύονται αυτόματα. Ο χρήστης μετά τον έλεγχο τους θα πρέπει να αποδεχθεί την πρόταση αποθηκεύοντας την εγγραφή. Σε αντίθετη περίπτωση οι συνόψεις θα παραμείνουν χωρίς χαρακτηρισμούς.

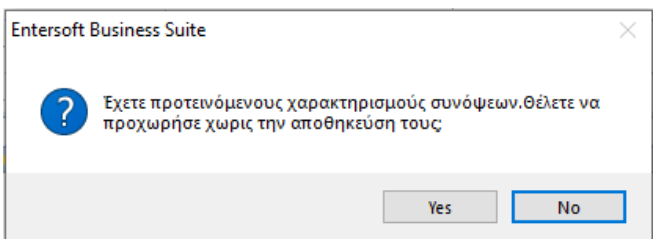

• Στην διαδικασία Λήψης εγγραφών αναλυτικού Βιβλίου, δόθηκε η δυνατότητα αυτόματης σύνδεσης των συνόψεων με ήδη καταχωρημένα παραστατικά αγορών/ δαπανών κατά την λήψη τους από την ΑΑΔΕ. Αυτό μπορεί να γίνει επιλέγοντας την παράμετρο Αυτόματη σύνδεση.

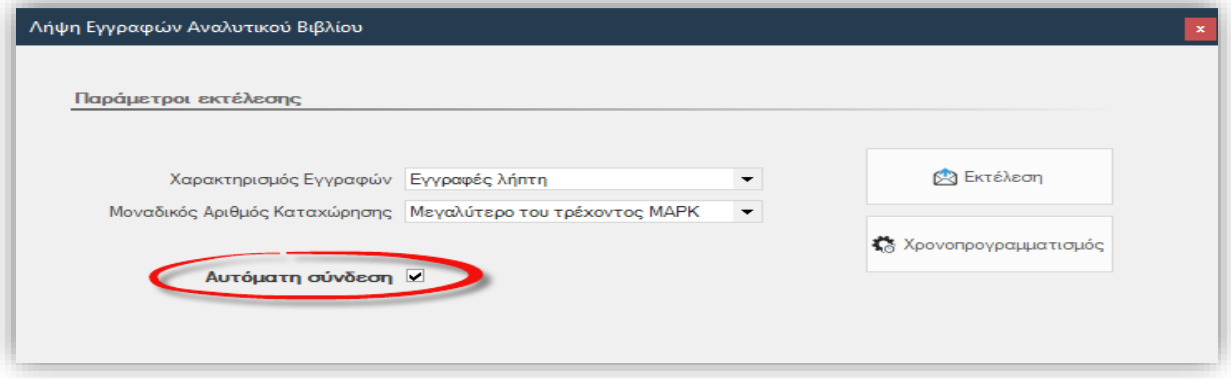

Να σημειωθεί ότι:

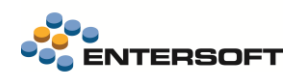

- Αν επιλέξετε την «Αυτόματη σύνδεση» και στην συνέχεια επιλέξετε «Χρονοπρογραμματισμό», η εργασία που θα δημιουργηθεί θα εκτελεί και την αυτόματη σύνδεση των παραστατικών αγορών με τις συνόψεις.
- Έχει δημιουργηθεί ξεχωριστό δικαίωμα ασφαλείας για την λειτουργία της «Αυτόματης σύνδεσης» ώστε να είναι δυνατός ο έλεγχος πρόσβασης σε αυτή τη λειτουργία. Το δικαίωμα θα το βρείτε στην περιοχή ΟΛΕΣ οι προστατευόμενες επιλογές / Ενέργειες/ Οικονομική διαχείριση / Αυτόματη σύνδεση με παραστατικά λήπτη
- Οι ενέργειες Αυτόματη σύνδεση συνόψεων-παραστατικών καθώς και η Αυτόματη δημιουργία χαρακτηρισμών έχουν αφαιρεθεί από τις διαθέσιμες ενέργειες στις όψεις Εκδότη και Λήπτη καθώς έχουν ενσωματωθεί στην νέα Οθόνη διαχείρισης myDATA
- Υποστηρίχτηκε η χρήση Δωροεπιταγής ως τρόπου εξόφλησης σε παραστατικά πώλησης. Σε αυτή την περίπτωση ενημερώνεται στην σύνοψη και μια γραμμή τρόπου πληρωμής με το ποσό που εξοφλήθηκε με την Δωροεπιταγή.

Για την παραμετροποίηση απαιτούνται να γίνουν τα εξής;

- Στα στοιχεία της Δωροεπιταγής να συμπληρωθεί ο χρηματικός λογ/μός που χρησιμοποιείται για τις Δωροεπιταγές που χρησιμοποιούνται ως μέθοδοι εξόφλησης
- Στον παραπάνω χρηματικό λογ/μό πρέπει να έχει επιλεγεί η κατάλληλη τιμή το πεδίο «Κωδικός ΑΑΔΕ», καθώς αυτή θα είναι και η τιμή που θα ενημερωθεί στην ΑΑΔΕ για τον τρόπο πληρωμής που χρησιμοποιήθηκε. Προς το παρόν από την ΑΑΔΕ δεν προβλέπεται διαφορετικός κωδικός τρόπου πληρωμής για Δωροεπιταγές, οπότε πρέπει να χρησιμοποιηθεί ένας από τους υπάρχοντες. Συνίσταται η χρήση της τιμής «Μετρητά».
- Δόθηκε η δυνατότητα επιλογής της Αιτίας απαλλαγής ΦΠΑ και σε γραμμές Γενικών ειδών και Παγίων, σε παραστατικά που ενημερώνουν την υπηρεσία. Η επιλογή της αιτίας απαλλαγής γίνεται μέσω του ομώνυμου πεδίου, που θα βρείτε στα διαθέσιμα για προσθήκη πεδία, στο αντίστοιχο grid γενικών ειδών ή παγίων του παραστατικού.
- Έγιναν κάποιες διορθώσεις στην προτεινόμενη παραμετροποίηση των κωδικών χαρακτηρισμών. Οι διορθώσεις αυτές αφορούν τις ομάδες E3\_000\_000 & E3\_000\_001 όπου δεν είχε συμπληρωθεί ο τύπους ποσού. Καθώς και τις ομάδες Αγορών παγίων E3\_882\* και E3\_883\* και τον τύπο παγίου «Έπιπλά», όπου αφαιρέθηκε από τις ομάδες E3\_883\*-Αγορές μη ενσώματων παγίων και προστέθηκε στις ομάδες E3\_882\* - Αγορές ενσώματων παγίων.

Για να ενσωματώσετε τις παραπάνω διορθώσεις, θα πρέπει να εκτελέσετε την διαδικασία Έλεγχος- Ενημέρωση κωδικών χαρακτηρισμού myDATA που είναι διαθέσιμη στο μενού Παραμετροποίηση\Παραστατικά & Σειρές\Ηλεκτρονικά βιβλία ΑΑΔΕ\Έλεγχος παραμετροποίησης\Παραμετροποίηση χαρακτηρισμών.

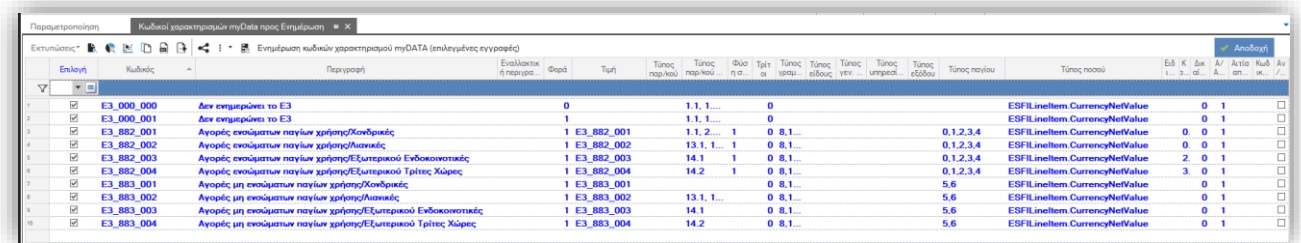